## **TOOLS**

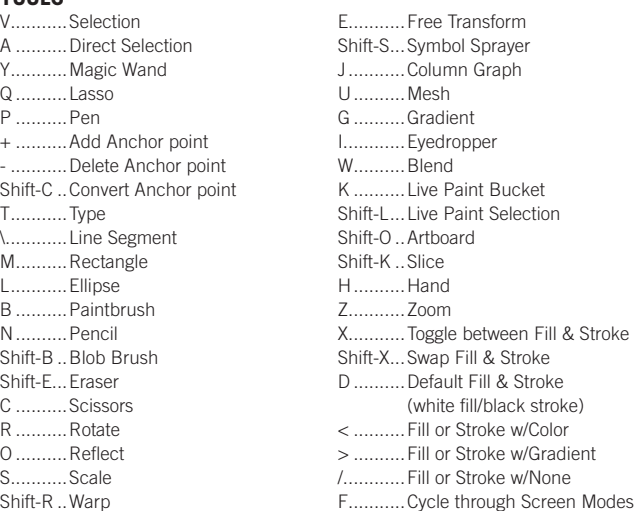

Double-click tools to bring up options.

Press CAPS LOCK to change tool pointer to crosshair. Hold down Shift to constrain movement to 45°, 90°, 135°, or 180°.

#### **SELECTING AND MOVING**

To access Selection or Direction Selection tool (whichever was used last)

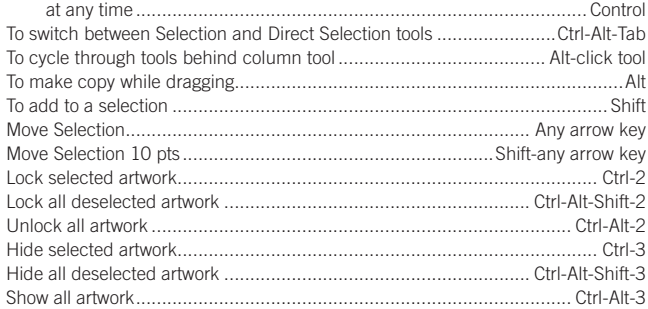

# **PATH EDITING**

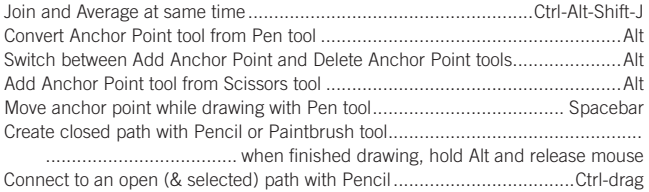

### **PAINTING AND TRANSFORMING**

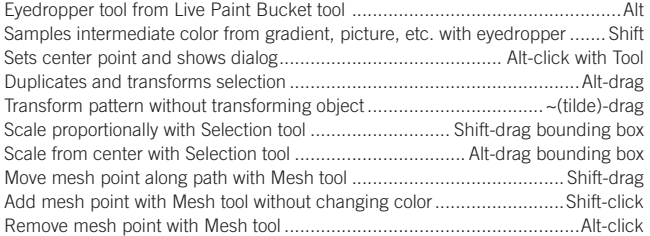

## **SHAPES (WHILE DRAWING)**

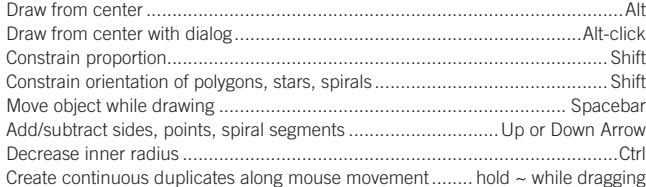

## **VIEWING & GUIDES**

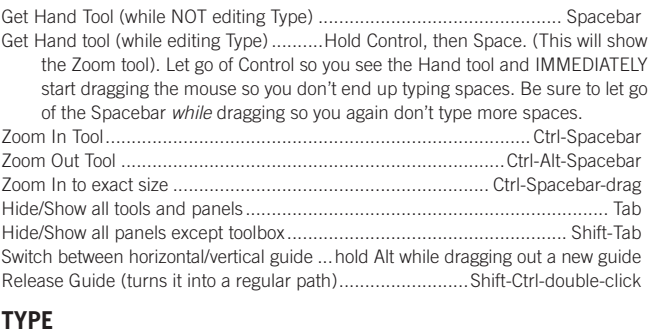

**nobledesktop.com**

### Decrease/Increase type size ........................................................ Ctrl-Shift-< or > Decrease/Increase leading .................................................. Alt arrow up or down Decrease/Increase kerning/tracking...................................... Alt arrow left or right Kerning/tracking x 5.......................................................Ctrl-Alt arrow left or right Decrease/Increase baseline shift ................................. Shift-Alt arrow down or up Baseline shift x 5...................................................Ctrl-Alt-Shift arrow down or up Align type left, right, center.........................................................Ctrl-Shift-L, R, C Justify type..........................................................................................Ctrl-Shift-J Justify last line ................................................................................... Ctrl-Shift-F Reset horizontal/vertical scale to 100%............................................... Ctrl-Shift-X Reset kerning or tracking to 0................................................................Ctrl-Alt-Q

# **PANEL SHORTCUTS/FUNCTION KEYS**

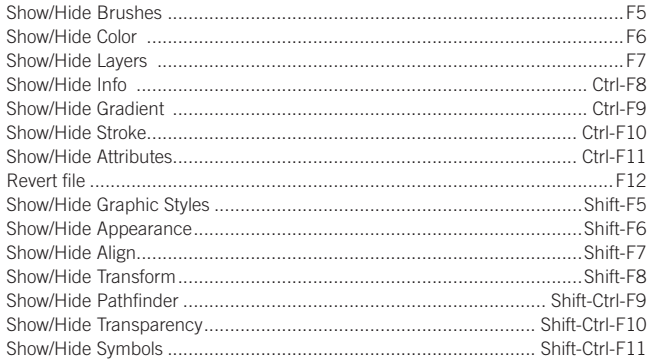

# **LAYERS PANEL SHORTCUTS**

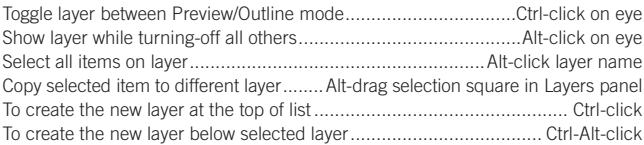

# **COLOR PANEL SHORTCUTS**

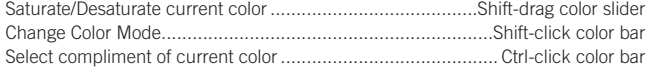

## **SWATCHES PANEL SHORTCUTS**

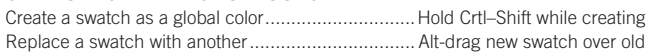

## **MISC.**

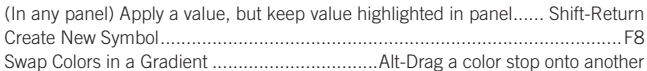

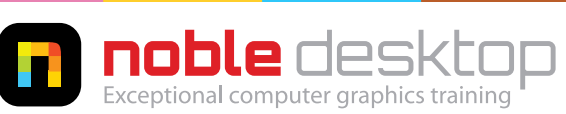

**NOBLE DESKTOP LLC, 594 BROADWAY, SUITE 1202, NEW YORK, NY 10012 PHONE: 212-226-4149** COPYRIGHT © 2014 NOBLE DESKTOP